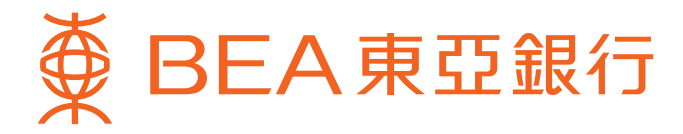

# **「東亞網上銀行」服務簡介**

东亚网上银行让你更方便快捷地处理及查阅信用卡/循环贷款账户资料。请细阅此简介以了解服务详情。 (注:此简介之内容只适用于桌面电脑。)

# **內容** $\frac{1}{2}$ **登) • [現有用戶](#page-1-0) • [新用戶](#page-1-0) 电子结单服务 • [瀏覽電子結單](#page-1-0) • [電子結單提示](#page-1-0) 主要服務 • [以獎分換領禮品](#page-2-0) • [查詢信用卡賬戶摘要](#page-3-0)**

- **• [瀏覽交易項目](#page-3-0)**
- **• [繳付賬單](#page-4-0)**
- **• [瀏覽預設繳款指示詳情](#page-4-0)**
- **• [海外自動櫃員機提款功能設定](#page-4-0)**

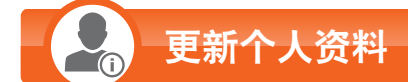

- **• [更新通訊地址](#page-5-0)**
- **• [更新電郵地址](#page-5-0)**

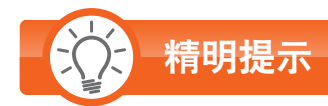

**• [小心使用密碼](#page-5-0)**

<span id="page-1-0"></span>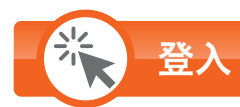

#### **現有用戶**\*

**如你為本行現有東亞網上銀行之用戶**,你可以直接登入賬戶,綜合處理你個人名下開立的**所有**信用卡主卡/循環貸款賬戶 資料。

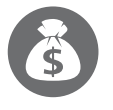

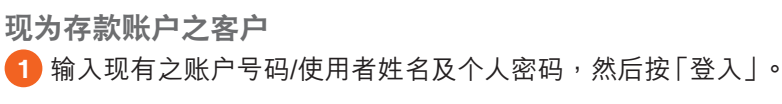

**現為信用卡主卡/循環貸款賬戶之客戶**

1 输入现有之信用卡主卡/循环贷款账户号码/使用者姓名及相关个人 密码,然后按「登入」。

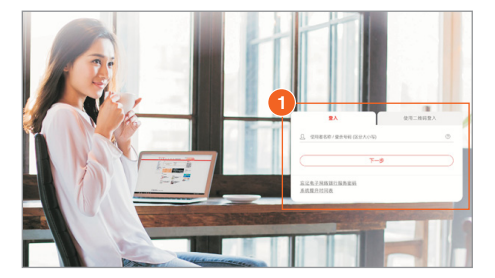

#### **新用戶**

如你为全新东亚银行客户或非现有东亚网上银行之用户,你可以信用卡/循环贷款账户号码及电话私人密码<sup>\*\*</sup>(于确认卡 期间自行设定)作首次登入。一经登入,即可综合处理你个人名下开立的**所有**信用卡主卡/循环贷款账户资料。

**1** 登入東亞銀行網頁www.hkbea.com,於右方「登入」 目錄中選擇「香港」的「東亞網上銀行」。

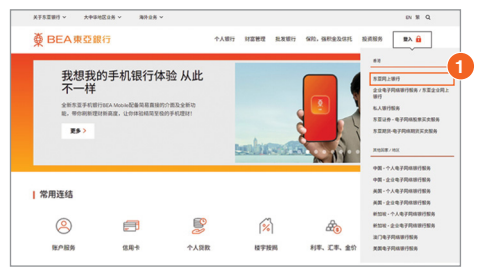

2 输入账户号码及电话私人密码,然后按「登入丨。 干重新 设定密码及输入电邮地址后,即可使用东亚网上银行。

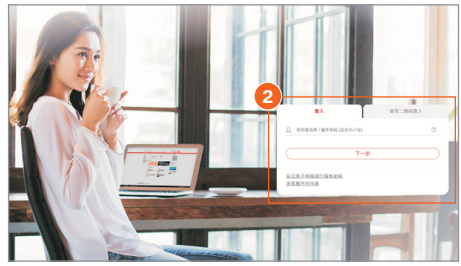

# **電子結單服務**

#### **瀏覽電子結單**#

你可直接透过东亚网上银行自行索取及查阅信用卡/循环贷款账户结单。 如你的信用卡账户选择了纸张结单服务,你亦可透过东亚网上银行轻松查阅电子 結單。

- 按上方之「賬戶」。 **1**
- <mark>2</mark> 选择「查阅电子结单/电子通知书」。
- <mark>3)</mark> 选择「查阅电子结单/电子通知书」。

#### **電子結單提示**

你只需提供你最新的电邮地址,便可于最新的电子结单发出时收到电邮通知。

1 按上方之「设定」,再选择「登记电子结单/电子通知书」和「传送指示」。

- <mark>2</mark>)按「修改」更新电邮地址。
- 3 按「继续」,然后根据指示完成更新。

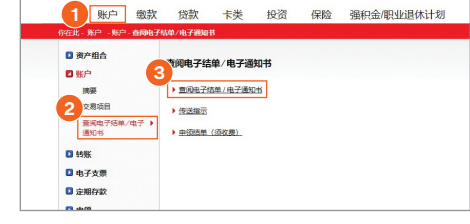

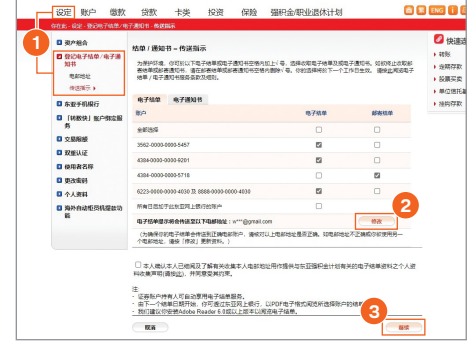

- 注:电子结单服务须受其条款及细则约束。请于使用电子结单服务前,请**[按此](https://www.hkbea.com/pdf/sc/estatement_tnc_sc.pdf)**阅读电子结单/电子通知书服务条款及细则。
- \* 只适用于私人银行、显卓理财、至尊理财、i-Account、信用卡主卡、循环贷款及东亚网上银行账户,联名账户及强积金账户除外。
- $^{\ast\ast}$ 如忘记电话私人密码,请致电客户服务热线安排即时重设。
- # 不適用於附屬卡。

<span id="page-2-0"></span>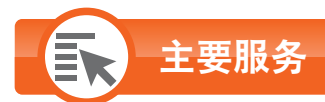

## **以獎分換領禮品**#^+

- 按上方之「卡類」。 **1**
- 2) 选择左方之「信用卡」及「分分奖赏集」。
- <mark>3</mark> 于「Shop Smart」按「详情」,然后根据指示按「OK」确认 登出东亚网上银行以查看或拣选Shop Smart礼品。 (詳見步驟5及6)
- 4. 于 **「旅游奖赏** 」按 「详情」 以换领 「亚洲万里通 」里数。 (詳見步驟7及8)

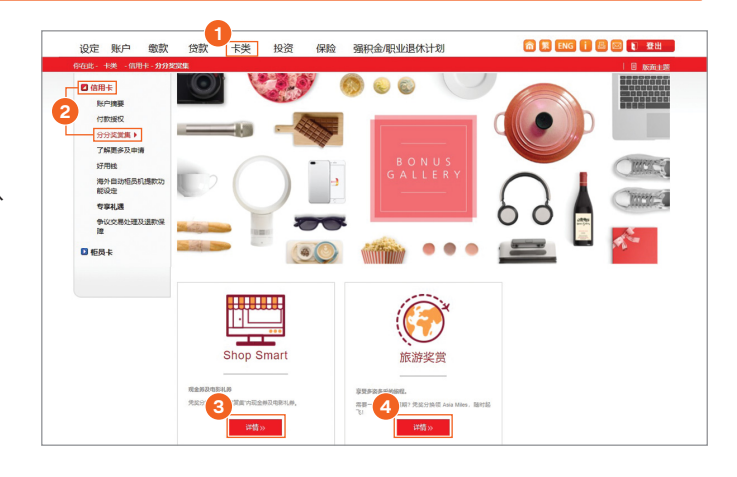

#### **Shop Smart**

- <mark>5</mark> 按↓好将已选定换领之礼品加入购物车。
- 6 当选定所有换领之礼品后,按上方 <del>[...</del>, 然后根据指示按 「继续」,并登入东亚网上银行以完成换领程序。

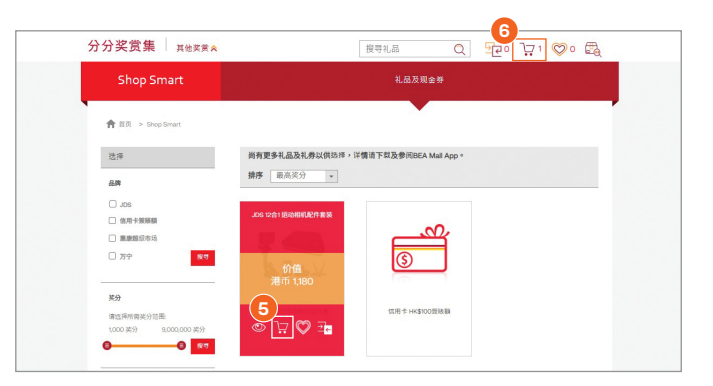

#### **旅遊獎賞**

- 7 选择扣取奖分的信用卡账户。
- 8)按「继续」,然后根据指示完成换领程序。

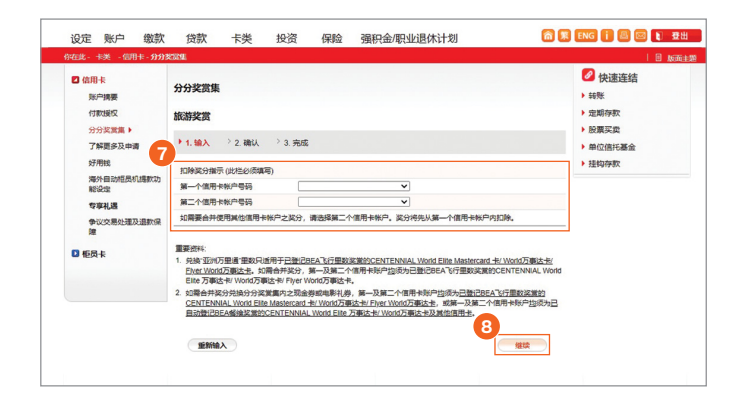

# 不適用於附屬卡。

- $\degree$  不适用于东亚银行银联双币白金信用卡之人民币账户。
- $^\mathrm{+}$  不适用于东亚银行i-Titanium卡/JCB白金卡/循环贷款账户。

<span id="page-3-0"></span>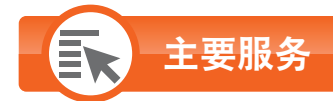

### **查詢信用卡賬戶摘要**#

(摘要包括:尚馀可用限额、现时结欠、结单总结欠、最低应付金额、 到期繳款日、累積獎分及到期日)

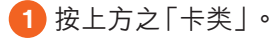

2 选择左方之「信用卡」及「账户摘要」。

#### **查詢循環貸款賬戶摘要**

按上方之「賬戶」。 **1**

<mark>2</mark>)选择左方之「摘要」。

#### **1**<br>黄款 <mark>卡类 投资 保险 强积金/职业退休计划</mark> メビ 明代<br>- G G G M H - G G G G M H - G G G M H - G G M H - G G M H - G G M H - G G M H - G M H - G M H - G M H - G M H - G M H - G M H - G M H - G M H - G M H - G M H - G M H - G M H - G M H - G M H - G M H - G M H - G M H 设定 账户 缴款 6 K ENG | 四 日 登出 。<br>信用卡及柜员机卡账户摘要 BEA<sub>Ngll</sub> 随时查阅信用卡概览· 登记推广优惠·换礼品 信用卡 能设定<br>专事礼遇<br>参议交易处理及退款保<br>障 尚余可用限额 **现时结欠 月结单总结欠 最低应付金额 到期做款日 累积奖分** 信用卡号码/<br>信用卡类别 到期日 1946 KWW<br>3562-0000-0000-5457<br>JCB白金卡<br>4384-0000-0000-9201<br>Towngas VISA 白金卡 HKD 0.00 05/04/2024 資料未配 資料未給機<br>供 HKD 1,000.00 HKD 0.0 HKD 0.00  $0.68<sub>0</sub>$ HKD 0.00 HKD 1,000.00 **HKD 0.0 HKD 0.00** 0<br>即則義體 31/07/2027  $HKD$  0.0  $HKD$  0.0 4384-0000-0000-5718<br>VISA SIGNATURE + HKD 0.00 HKD 0.00 0<br>图时通题 31/07/2027

#### **瀏覽交易項目**

按上方之「賬戶」。 **1** <mark>2</mark>)选择左方之「交易项目」。

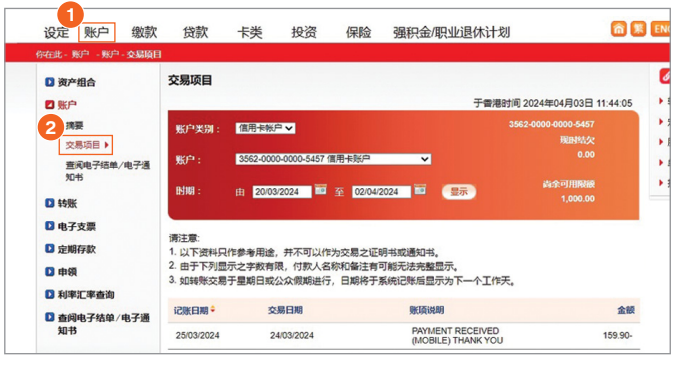

# 不適用於附屬卡。

<span id="page-4-0"></span>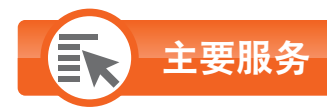

#### **繳付賬單**^

按上方之「繳款」。 **1**

<mark>2</mark>)选择左方之「账单」。

**註:**

不论获批核的信用额为多少,下列四类商户类别的东亚网上银行(包括互联网、 流动电话及电话)账单缴费之每日交易限额将预设为HK\$100,000,而其他商户 類別則預設為HK\$20,000。如欲調低賬單繳費之限額,請登入東亞網上銀行 进行更改;而如欲调高此限额,请亲临任何东亚银行分行办理。 •「政府或法定机构」

- •「公用事业机构」
- •「教育:小學或中學」
- •「然」: ;,<br>-「教育:专上或专业学府 |

#### **瀏覽預設繳款指示詳情**^

让你处理及查阅将执行之缴款指示◆。

- 按上方之「繳款」。 **1**
- <mark>2</mark>)选择左方之「预设」。

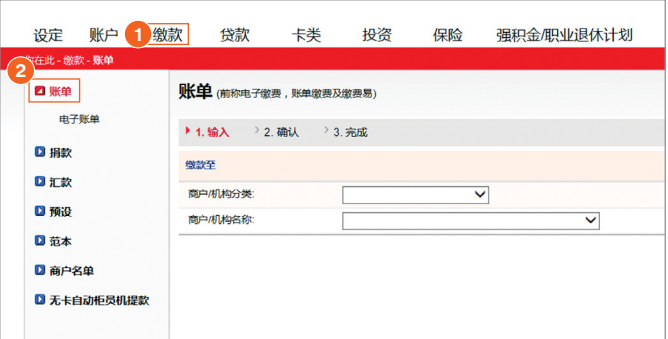

#### 设定 账户 <mark>1 缴款 2 贷款 卡类 2</mark> 命集 ENG 自 国 日 登出 投资 保险 强积金/职业退休计划 0 %# 预设缴款总览 - 账单 **D HK 2**<sup>3 EX</sup> 将执行之指示:<br>账单 电子账单 第12番末<br>|<br>特容<br>|特容 **WEIN** 金額(港 执行日期) 周期)<br>- 市) 下次执行日 - 藤富日前)<br>- ウーー・・・・・・ 螺旋服户 0000156 XXX有限公司 3,331.00 13/11/2017 <br><br><br><br> 注<br><br><br><br> 毎月 /<br>12/02/2018 /<br>11/10/2017 4384-XXXX-XXXX **ce** 日彩本 726.00 13/11/2017 0000157 XXX有限公司 每月 / 4384-XXXXXXXX<br>12/02/2018 / XXXX 接送 | 图 **D 8P89** 0000158 XXX有限公司 421.00 13/11/2017 4384-XXXX-XXXX-<br>XXXX 修改 | 图 日天卡自动柜 每月 /<br>12/02/2018 0000151 双环有限公司 666.00 10/01/2018 等月 / 4384-2000-XXXX<br>12/12/2018 / XXXX<br>13/06/2017 修改

#### 海外自动柜员机提款功能<sup>^▲~</sup>

- 按上方之「設定」。 **1**
- 2 选择左方之「海外自动柜员机提款功能」。

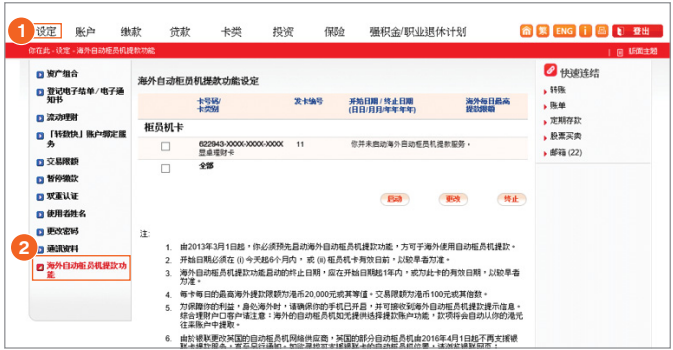

 $\degree$  不适用于东亚银行银联双币白金信用卡之人民币账户。

◆ 如你有多于一个东亚网上银行账户,你必需登入已预设指示的东亚网上银行账户以浏览相关预设指示详情。

▲ 不适用于东亚银行循环贷款账户。

 $\tilde{\phantom{a}}$  以东亚银行银三双币白金信用卡除外)于中国内地或澳门使用银通网络自动柜员机无须进行启动。

## **更新个人资料**

#### <span id="page-5-0"></span>你可于**网上**方便地**查阅及更新**\*信用卡/循环贷款账户相关资料,包括你的**通讯地址及电邮地址**。

**RENGIBLE** 

●快速连结

 $\begin{array}{l} 1.0084 \\ 1.0044 \\ 1.0044 \end{array}$ 

▶ 定期存款<br>▶ 股票买卖

▶ 邮箱 (80)

- 1 按上方之「设定」,再于左方选择「通讯资料」。
- <mark>2</mark>)于相应的账户号码旁按「修改」更新**通讯地址**。 (詳見步驟4)
- <mark>3</mark>)于相应的账户号码旁按「修改」更新**电邮地址**。 (詳見步驟5)
- ★ 服務時間為星期一至星期六上午9時至下午8時(公眾假期除外)。

保险

 $\overline{\mathbf{v}}$ 

□ 本行本身可能会使用阁下的个人资料作直接促掉,如阁下不希望本行本身(不包括私人银行服务)在直接()<br>- 時中使用阁下的个人资料,调在此项左边方格内加上制号(\* \*)。 □ 本行可能**在没有直接回报的结况下**将阁下的个人资料**提供予其他人士**,以供读等人士在直接促纳<br>用,不论该人士是否本行渠回成员,如阁下不希望本行**在没有直接回报的错况下**将阁下的个人资<br>予**任何其他人士**,以供读等人士在直接促纳中使用,请在此项左边方格内加上裁号("v")。 □ 本行可能将魔下的个人资料**提供予其他人士**,以供读等人士在直接促销中使用(不论读等人士是否本行集<br>|国点员」**, 以获得合性或者具他的产回报**。如意下不希望本行体周下的个人资料提供予任何期他人士供读<br>|等人士在直接促销中使用,以获得金钱或其他财产回报,请在此项左边的方格内加上融号(\* <sup>1</sup>)。

源注商阁下以上的选择适用于本行的「<u>个人资料(船角、身例 - 个人资料收集(客户)声明</u>」(「读声明」)<br>出的严备、服务及成绩的关键的直接促销,南下办司参观成声明以得现在直接促销中司使用的个人资料的特美<br>周下的个人进料可提供方什么类别的人士作品接促销用途,及每下可在无需向本行者通的情况下就每下的个人进料<br>和浙行之使用传达局章或评估要求的途径。

电子网络银行服务

个人资料 - 更改信用卡/循环贷款账户通讯地址

**RASH** 

PRALADOS ADOS ADOS

6223-20000-20000-20000

**中使用个人资料(不包括私人银行服务** 

如南下不接受私人很行之直接促销活动,请与南下之私人很行客户经理联络。 以上代表阁下目前就是否希望收到直接促销联系或资讯的选择,并取代阁下于本中请自

图下在此确认已细闻及明白该声明,本行收集、使用及提供个人资料的有关条文通知

■は .<br>1. 如欲更新上述没有显示的账户个人资料,请联络东亚银行分行。<br>2. トは溶性并不能作为正式的加比证明

强积金/职业退休计划

TEST BXXXX<br>TEST MILLXX<br>TEST 418 KX

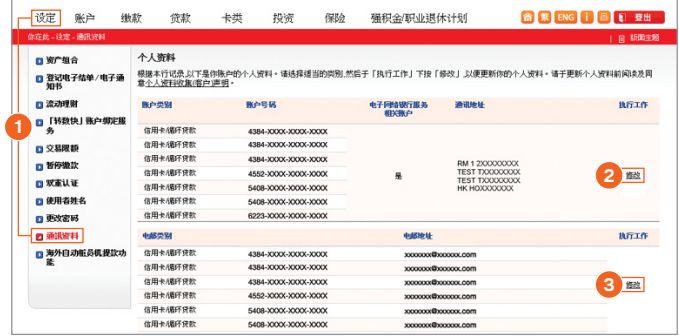

#### **更新電郵地址**

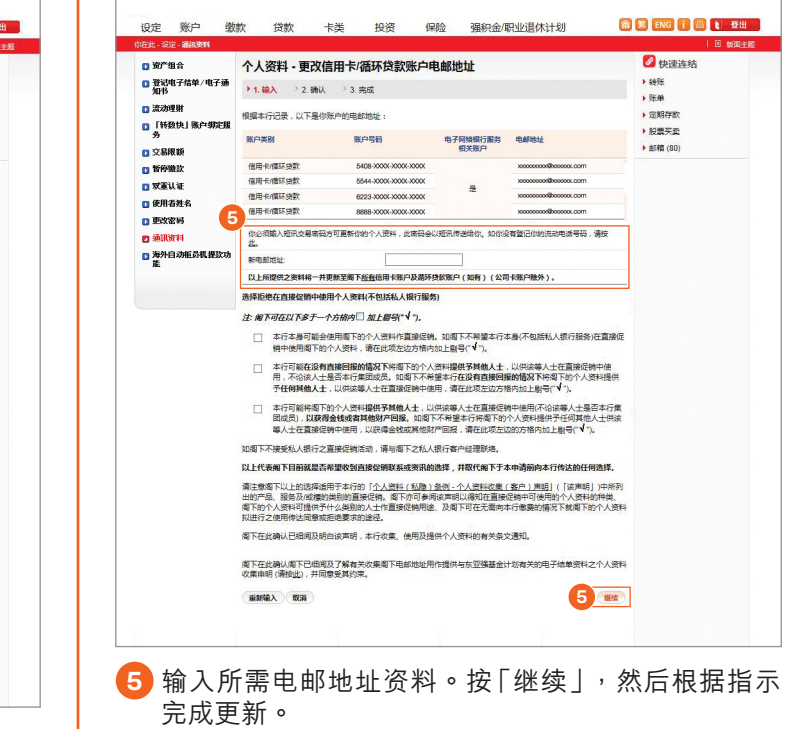

### **更新通訊地址**

设定 账户 缴款 贷款 卡类 投资

**Difference** 

■ 流动理影

 $\frac{9}{12}$ 

**D** Assau

口双重认证

日通販料

日新聞者名 **D** Boxers

■ 「转数快」 账户 郷定服

■海外自动組み机器数块

4 **BESE** ASSESSED

大風煙坑  $\begin{tabular}{|c|c|} \hline \multicolumn{3}{|c|}{\textbf{5.66}} \end{tabular}$ 地区<br>(邮政信頼研不接受

**AZIMIRANE** 注: 服下可在以下多于一个方格内□ 加上刷号("v")。

■ 登记电子结单/电子通<br>■ 登记电子结单/电子通<br>#1.输入 > 2.确认 > 3.完成

账户类别

 $+0.6$ 信用卡/模环袋款<br>信用卡/模环袋款<br>信用卡/模环袋款<br>信用卡/模环袋款

模据本行记录,以下是你账户的通讯地址

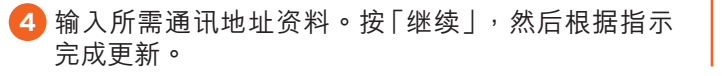

**4**

商本行传达

注:为使我们能向你提供本行的最新资讯及保障你的利益,如**你的其他个人资料有任何更改,请亲临任何一间东亚银行分行办理有关手续**。

# **精明提示**

**新鲜人 取消** 

#### **小心使用密碼**

- 你应定期更改密码,以策安全。
- · 切勿以出生日期或其他容易被人猜度的数字组合作为私人密码。同时, 亦不应向第三者(包括银行职员或警务人员)透露 有关资料。
- 于使用东亚网上银行、客户服务热线、自动柜员机或其他电子付款系统时,必须避免他人看到你输入的密码。

### **東亞銀行信用卡客戶服務熱線:3608 6628 東亞銀行私人財務熱線:2211 1211**

借定唔借?還得到先好借!

The Bank of East Asia, Limited东亚银行有限公司刊发

P.5